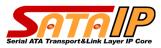

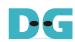

### **exFAT Reference Design Introduction**

Ver1.1E

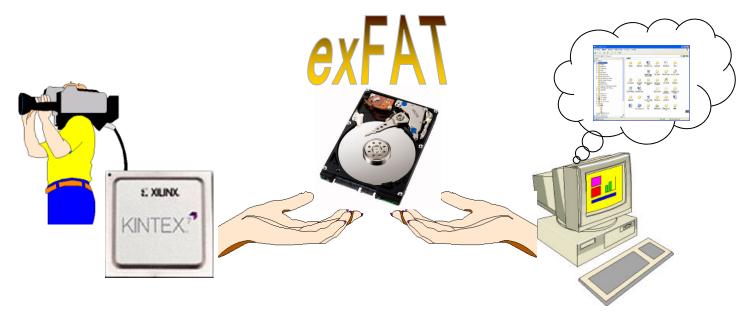

### Direct file-system access from SATA-IP

2013/9/16 Design Gateway Page 1

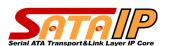

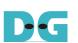

#### What is exFAT?

- Industrial standard File System
  - Compatible among Windows(XP/Vista/7/8),Mac,Linux...
- Suitable for flash storage such as SDXC, USB memory.
  - Also applicable to SSD/HDD
- Maximum file size = 16 Ei-Byte (2^60byte)
  - For FAT32, max file size is only 4GByte

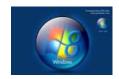

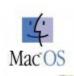

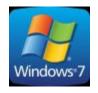

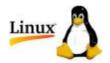

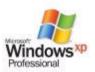

exFAT file system is supported by popular OS.

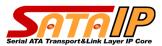

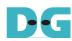

# **Application merit of exFAT with SATA-IP 1**

- Direct access to the recorded data from the PC
  - Record data as an exFAT file by this design application.
  - Remove drive and reconnect to SATA port of Host PC.
  - PC can detect drive and can access to the recorded file.

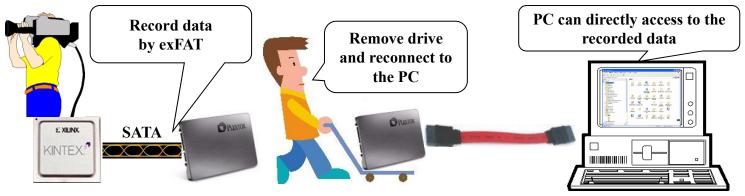

PC can directly access to the recorded data

2013/9/16 Design Gateway Page 3

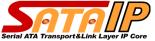

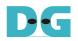

# **Application merit of exFAT with SATA-IP 2**

- Playback pattern data recorded by the PC
  - Save pattern data to the drive as an exFAT file.
  - Remove drive and reconnect to the FPGA via SATA-IP.
  - FPGA can directly read data from the connected drive.

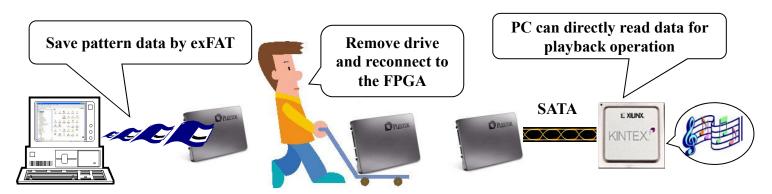

**Data playback from FPGA saved by the PC** 

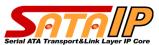

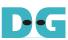

# exFAT reference design summary 1

- Reference design for Kintex-7/Zynq-7000
  - Operation on KC705/ZC706+AB09-FMCRAID environment
  - Optional product for exFAT application development
- Real read/write access to connected drive by exFAT
  - PC can directly access to the drive when reconnected
  - Design provided by MicroBlaze firmware C-source code
  - User can apply C-source code to the final application product

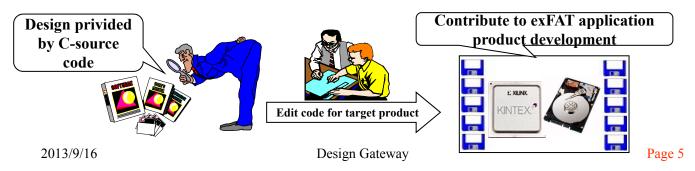

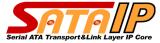

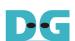

# exFAT reference design summary 2

- Same hardware as KC705/ZC706 reference design
  - MicroBlaze firmware is modified for exFAT support
- Serial console user interface for control

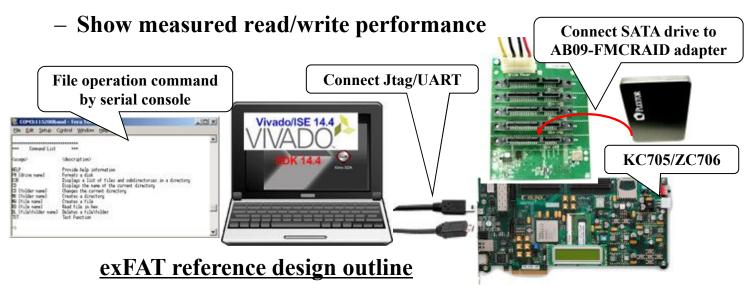

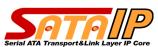

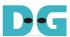

# exFAT reference design summary 3

- Cover basic command for exFAT operation
  - Read/write for file/dir (directory) operation
  - Help user to understand exFAT operation for target design
  - Can check exFAT compatibility by drive reconnection to PC

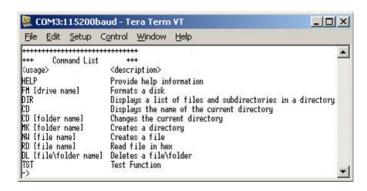

| Command | Summary                             |
|---------|-------------------------------------|
| HELP    | Show command help                   |
| FM      | Format a disk                       |
| DIR     | Show file list in current directory |
| CD      | Change current directory            |
| MK      | Create new directory                |
| NW      | Create new file                     |
| RD      | Read file from disk                 |
| DL      | Delete file/directory               |
| TST     | Test function                       |

#### Basic command provided by this reference design

2013/9/16 Design Gateway Page 7

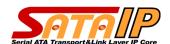

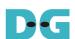

#### **Command detail 1: Format**

- Format whole drive by exFAT
  - Show drive information after format completion

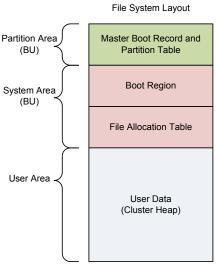

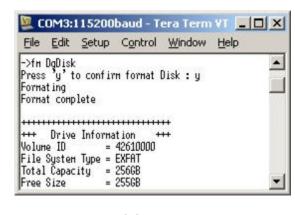

**Example of format command** 

exFAT format image

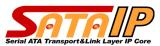

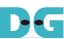

### Command detail 2: Display directory

- Display file and sub dir information in current dir
  - Show file size, update date&time, type in a list
  - Show available free space in the drive

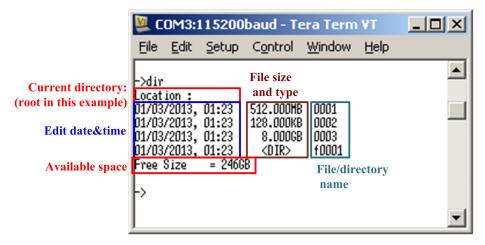

#### **Example of display directory command**

2013/9/16 Design Gateway Page 9

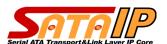

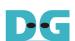

# Command detail 3: Change current directory

Change current directory to parent dir or sub dir

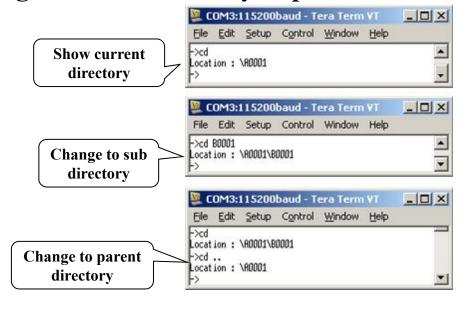

#### **Example of change directory command**

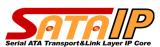

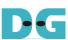

### Command detail 4: Create new directory

- Create sub directory under current directory
  - Directory name can be set up to 255 characters
  - User can set create date&time (user also can omit it)

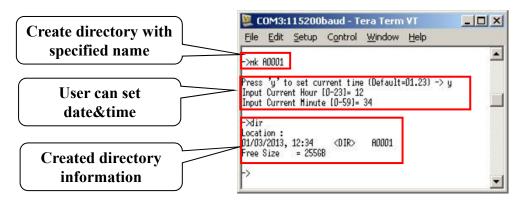

#### **Example of create directory command**

2013/9/16 Design Gateway Page 11

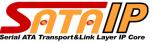

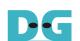

### Command detail 5: Create new file

- Create file in the current directory
  - User can specify data pattern in the file
  - User can specify file size by sector (512Byte) unit
  - Display create time (write performance) result

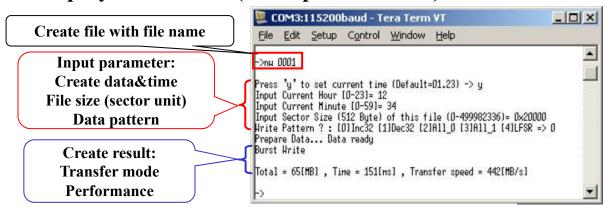

**Example of create file command** 

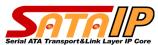

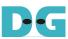

# Command detail 5: Create new file (cont'd)

- Switch write mode according to space distribution
  - Burst write mode if available space is continuous
  - Single write mode if available space is not continuous
  - Performance is much different by fragment distribution

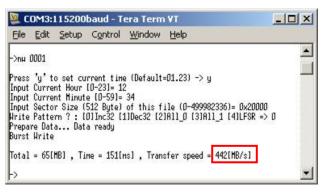

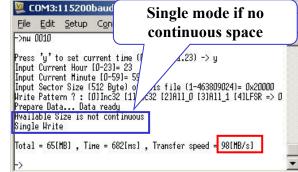

**Space is continuous (Burst mode)** 

**Space is not continuous (Single mode)** 

2013/9/16 Design Gateway Page 13

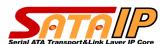

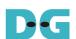

#### Command detail 6: Read file

- Execute specified file read operation
  - Display file read time (read performance) result
  - Data verify is possible if file size is within 64MBytes

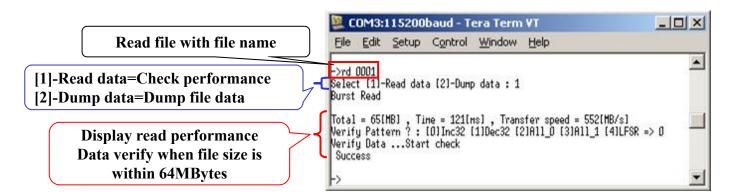

#### **Example of read file command**

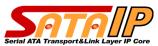

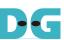

### Command detail 6: Read file (cont'd)

- Switch read mode according to FAT chain situation
  - Burst read mode if chain is continuous
  - Single read mode if chain is not continuous
  - Performance is much different by FAT chain fragmentation

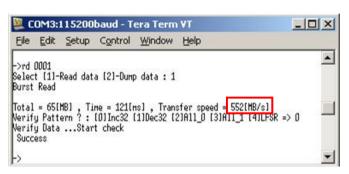

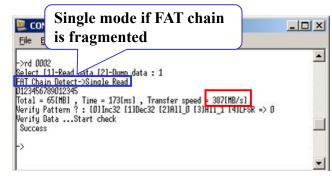

FAT chain is continuous (Burst mode)

**FAT chain is not continuous (Single mode)** 

2013/9/16 Design Gateway Page 15

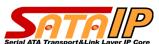

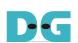

# Command detail 6: Read file (cont'd 2)

- Dump data to display data in the file
  - Show data when [2]-Dump data is selected

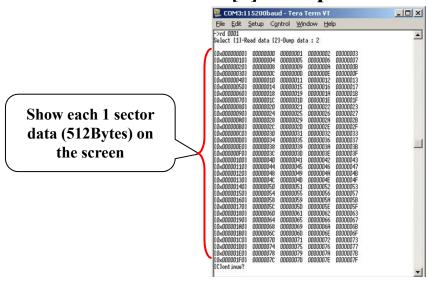

Example of dump data

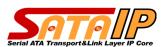

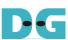

### Command detail 7: Delete file/directory

- Delete specified file/directory from current directory
  - Also delete all files under sub directory if exist

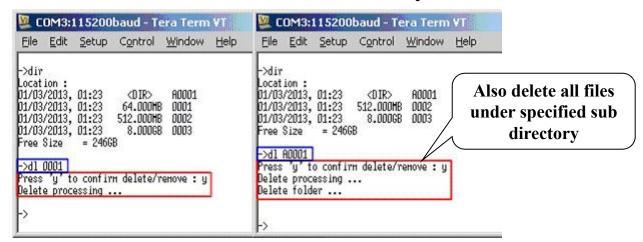

**Delete file** 

**Delete directory** 

2013/9/16 Design Gateway Page 17

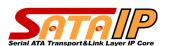

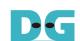

# **Application Example**

- High speed camera recorder
  - High-Vision image recording to SSD (More than 400MB/s)
  - Use exFAT format for recording operation
  - Reconnect SSD to PC and playback immediately

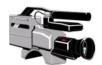

- High speed data pattern generator
  - Build data pattern by PC and save to SSD as exFAT file
  - Reconnect SSD to the FPGA
  - High speed read (500MB/s) and generate pattern

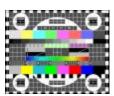

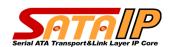

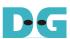

### Sales and support condition

- Sales condition of this reference design
  - One project license (valid only for one project)
  - Required NDA contract before purchase
  - Supported SATA-IP core:
    - SATA-IP005 (for Kintex-7)
    - SATA-IP006 (for Zynq-7000)
- Support condition of this reference design
  - Support period is limited to 90 days after purchase
  - Supports only KC705/ZC706 + AB09-FMCRAID environment
  - Supports original design only (No support if any modification)
  - Needs problem reproduce procedure for support request

2013/9/16 Design Gateway Page 19

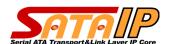

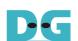

#### For more detail

- Detailed documents available on the web site.
  - http://www.dgway.com/SATA-IP X E.html
- Contact
  - Design Gateway Co., Ltd.
  - **E-mail**:

sales@design-gateway.com

- FAX: +66-2-261-2290

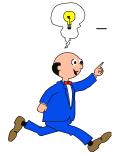

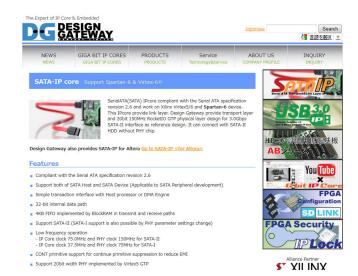

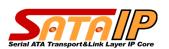

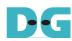

# **Revision History**

| Rev. | Date      | History                         |
|------|-----------|---------------------------------|
|      |           | English version initial release |
| 1.1E | 2013/9/13 | Added Zynq-7000(ZC706) support  |
|      |           |                                 |
|      |           |                                 |
|      |           |                                 |
|      |           |                                 |
|      |           |                                 |
|      |           |                                 |
|      |           |                                 |
|      |           |                                 |
|      |           |                                 |
|      |           |                                 |
|      |           |                                 |
|      |           |                                 |
|      |           |                                 |
|      |           |                                 |
|      |           |                                 |
|      |           |                                 |
|      |           |                                 |

2013/9/16 Design Gateway Page 21